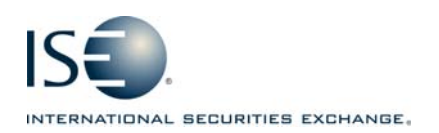

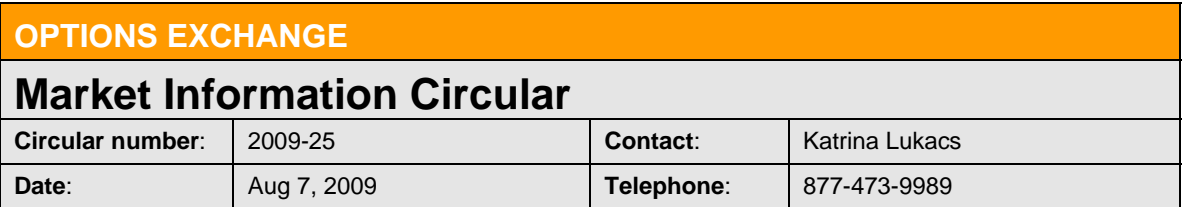

The purpose of this Market Information Circular (MIC) is to inform members of an *optional* PrecISE trade upgrade featuring a re-designed Complex Orderbook. The release is available for download today.

## PrecISE Enhancements

The following summarizes new enhancements in PrecISE 3.1.0:

- o *Combo Orders Organized by Strategy*  Spreads are organized by commonly used strategies: Vertical, Calendar, Straddle, Strangle, Buy-write, Delta neutral and Custom. Users can select a strategy from the drop-down menu or by sorting the spreads by color. Each strategy is identified by a different color.
- o *New Synthetic Low and Synthetic High columns*  These values define the tradeable range for a structure that is derived from the ISE BBO of each leg of the order.
- o *Sorting by debit and credit*  By clicking on the headings "Complex Bid Price" or "Complex Offer Price" users can sort spreads within a strategy by price.
- o *Minimum Quantity*  A new field allows users to specify a minimum quantity for all open combo orders on the book.
- o *Inside Range*  A new checkbox filters for combo orders within the synthetic bid/ask BBO.
- o *Multiple Symbol Lookup*  Up to five symbols are searchable in one tab.
- o *PrecISE Trade User Guide*  Go to Help > PrecISE User Guide > What's new in PrecISE trade to read about other spread book enhancements.

## Install Instructions for Stand-Alone Users

\*\*\*Smart-Updater users should contact Market Operations to have their user profiles updated at the exchange. No new download is necessary.

- o Remove all previous versions of PrecISE from your computer.
- o Go to http://www.ise.com. Click on Options Exchange > Membership and Fees > Member Login. Type "precise" in the name and password fields.

## Logging in After Install

Below are the regularly used host numbers:

- o Primary Host: 209.140.121.190
- o Host for Internet Connections: precise.iseoptions.com or 64.95.40.50
- o Connections through Radianz: 206.190.99.61

## Additional Information

An installation and technical guide can be found upon download in Member Login section of the ISE's Web site. Call Market Operations for further assistance: 1-877-473-9989.

 $\_$  ,  $\_$  ,  $\_$  ,  $\_$  ,  $\_$  ,  $\_$  ,  $\_$  ,  $\_$  ,  $\_$  ,  $\_$  ,  $\_$  ,  $\_$  ,  $\_$  ,  $\_$  ,  $\_$  ,  $\_$  ,  $\_$  ,  $\_$  ,  $\_$  ,  $\_$  ,  $\_$  ,  $\_$  ,  $\_$  ,  $\_$  ,  $\_$  ,  $\_$  ,  $\_$  ,  $\_$  ,  $\_$  ,  $\_$  ,  $\_$  ,  $\_$  ,  $\_$  ,  $\_$  ,  $\_$  ,  $\_$  ,  $\_$  ,